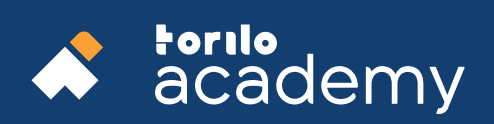

# MOTION **GRAPHICS**

# S Y L L A B U S

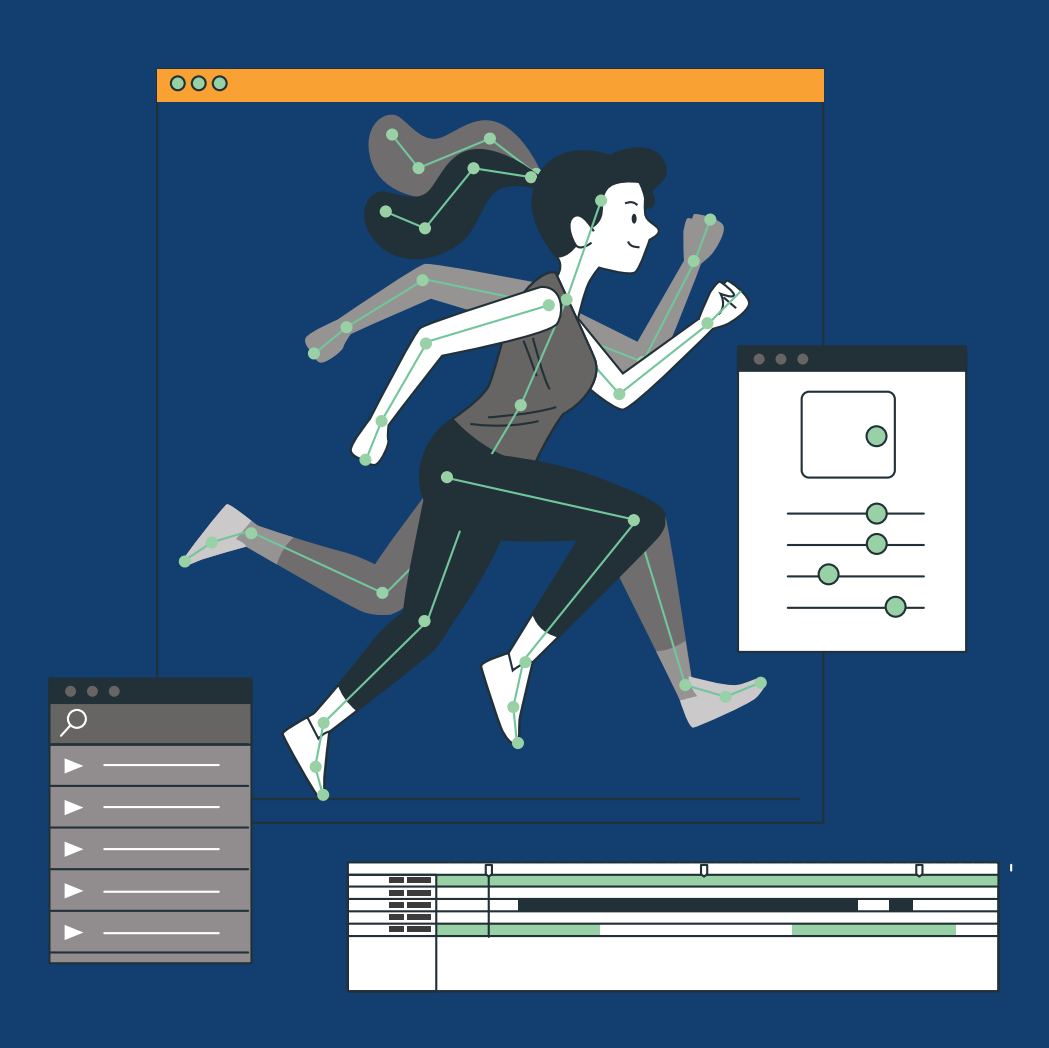

Build your tomorrow today

#### **Introduction**

This class is appropriate for novice users of after-effects or for those working or aspiring to work in the video field. It is for those who wish to expand their skills in video effects. This class covers the core concepts and skills necessary to excel in motion graphics animation and visual effects.

**System Requirements:** Students should bring their laptops which should meet or exceed the following hardware configuration; -Windows 8, Windows 7, Vista, Xp or higher - 32-bit/64-bit Intel or AMD multi-core processor

- 4 GB of RAM minimum (8 GB recommended)
- 16 GB of free disk space for installation
- Qualified hardware-accelerated OpenGL® graphics card
- 3-button mouse

### **After Effects Workflow & Animating Text**

1. How to use all of After Effects CC - in a dynamic, hands on approach.

2. Create Motion Graphics to enhance your videos using a step by step, easy-to-use method.

3. Practice compositing techniques to achieve stunning video effects.

- 4. Text animation.
- 5. How to manipulate text.

# **Working with Shape Layers & Working with Masks**

1. KNOW the difference between shape layers and masks in Adobe After Effects. 2. LEARN how to use both text and pen tools to create shape layers in Adobe After Effects. 3. ENHANCE your video intros and create better and enriched motion graphics with shape layers in Adobe After Effects. 4. Discover the Fill and Stroke Options for Shape Layers and how to create custom gradients in Adobe After Effects. 5. What Are Masks? 6. Creating Masks with Color Range. 7. Creating Masks with Channels. 8. Color Grade Images Using Masks. 9. Selecting Objects and Using Masks for Changing Lights & Colors.

# **Performing Color Correction**

1. Adjusting shadows, mid tones and highlights using Shadow/Highlight.

2. Checking out premiere pro color correction tools.

- 3. Adjusting Tonality.
- 4. Secondary color correction techniques.
- 5. Working with effects and look-up tables

6. How to save presets and export your final footage with the best quality.

7. Analyze image and create cinematic looks.

8. Get experience on color correction & color grading. 9. Conclusion.

# **Creating basic animations using effects and presets.**

- 1. Drawing on the Illustrator.
- 2. Draw on the after-effects.
- 3. Draw on the After Effects and move.
- 4. Draw and animate the after-effects.
- 5. How to make motion graphic Ads.

#### **Using 3D Effects**

- 1. Working with element 3D.
- 2. Opening the Logo in Element 3D.
- 3. Adding 3d Text & After Effects
- Cameras.
- 4. Animating the 3d Objects.
- 5. Lighting the Scene with After Effects lights.
- 6. Working with Optical Flares.
- 7. Adding Ambient Occlusion & Export Your Intro!

# **Advanced Editing Techniques and Effects**

- 1. Setting up a project.
- 2. Editing Basics.
- 3. Beyond basic editing.
- 4. Look and sound adjustment.
- 5. Finishing touches.

In the event of the termination of training after payment by the student, (whether before or during training session), no portion of any payment of any kind shall be owed or repayable by Torilo Academy.